# HEP Computing HEP Computing Part II Part II Scripting Scripting Marcella Bona Marcella Bona

Lectures 2

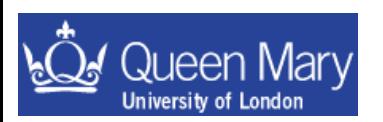

m.bona@qmul.ac.uk 1

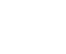

Adrian Bevan

### Lecture 2

- Introduction to scripts: what are they, how do you write and run them?
- Using bash
- Special Characters.

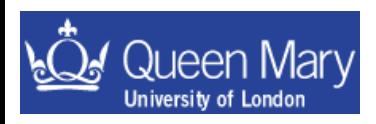

## **Scripting**

This section covers the idea of putting together use of commands into a unit/block  $\rightarrow$  *i.e.* a script:

- how to write your own scripts
- understand other people's scripts
- know where to get more information

The benefit of scripting is the automation of common repetitive Tasks; so you get

 $\rightarrow$  greater productivity

 $\rightarrow$  time to spend elsewhere doing more interesting things

There are many different ways to get the same result – as long as the script works there is no right or wrong solution – just do/use what works for you.

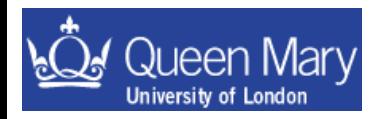

## What should you learn?

Aim to learn two things:

A basic grasp of a shell scripting language and something like PERL

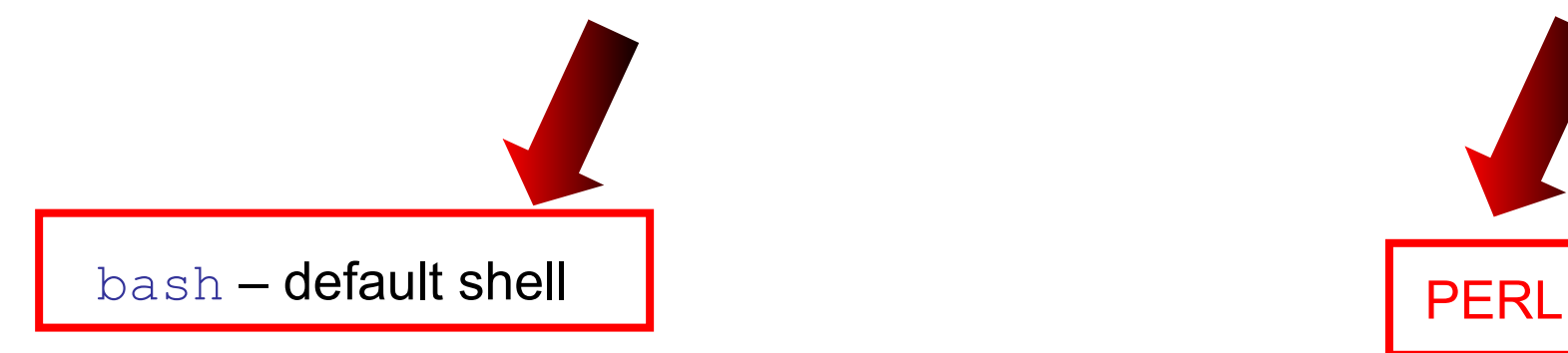

Other shells exist, you may come across some of these: tcsh, ksh,

now python is more used so we'll have two hours on it. However you can still encounter perl script.

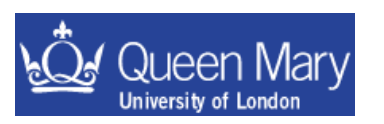

…

### So what is a script?

A set of commands in a file that are executed sequentially

#### $\overline{\text{Basis}:}/\cdot$  Start file with a '#!'

- 
- follow this with the path to the program [e.g. bash, tcsh, PERL, python…] use which to find a program if you don't know where it is! e.g. which perl
- after this comes the commands that are run
- comments start with '#' and continue to the end of the line
- •chmod u+x scriptname to change the file permissions so you can run the script
- run using ./scriptname or if you have '.' in your path just use scriptname

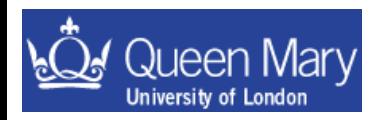

## Aside: File Permissions

you can check to see if a file is executable using  $\text{ls}$  -l

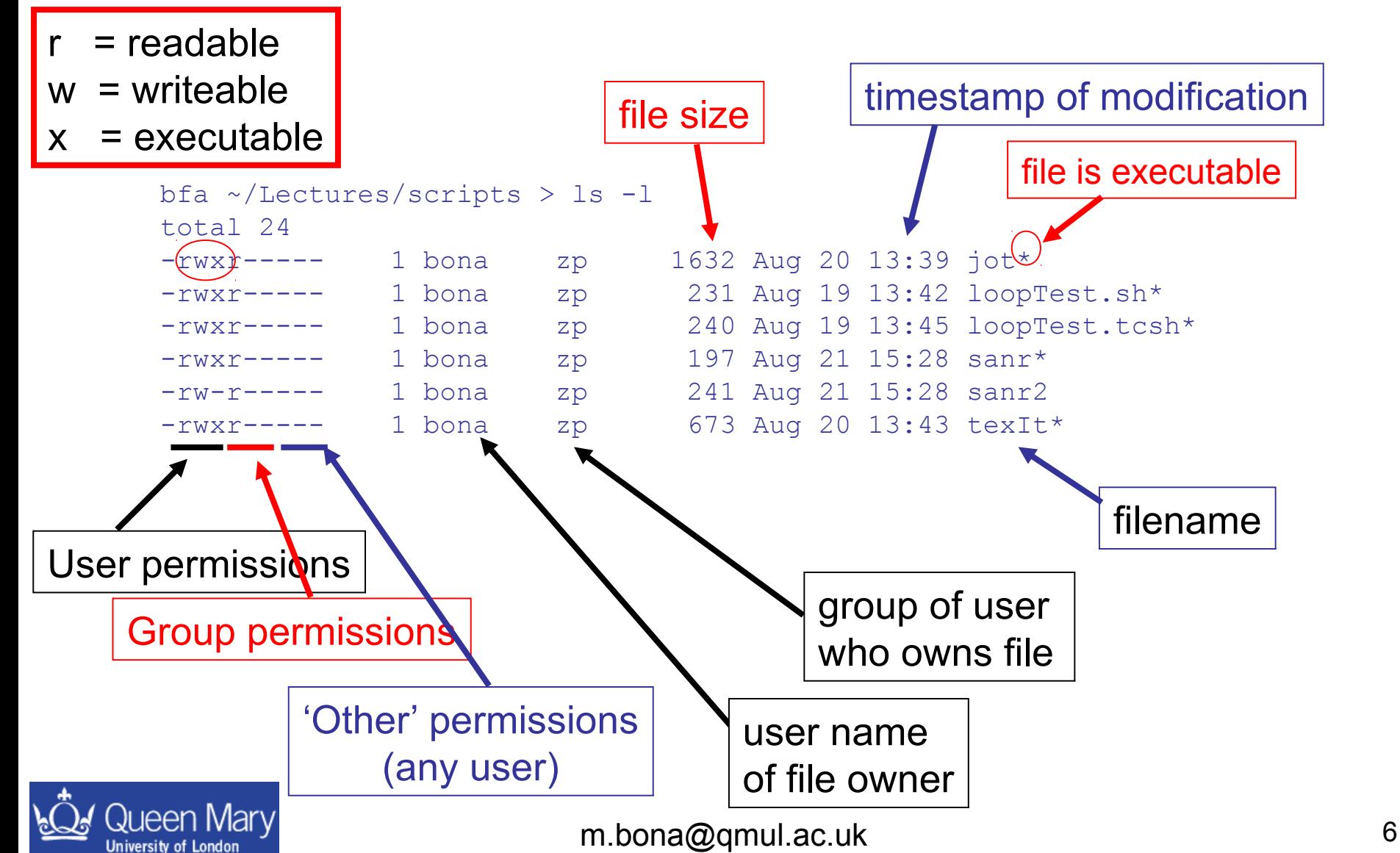

## Aside: Making a file executable

The command chmod can be used to change permissions on files and directories. To make the file executable to the user just type:

chmod u+x forlooptest.sh

bfa ~/Lectures/scripts > ls –l forlooptest.sh -rw-r----- 1 bona zp 240 Aug 19 13:45 forlooptest.sh

#### You can only read and write this file

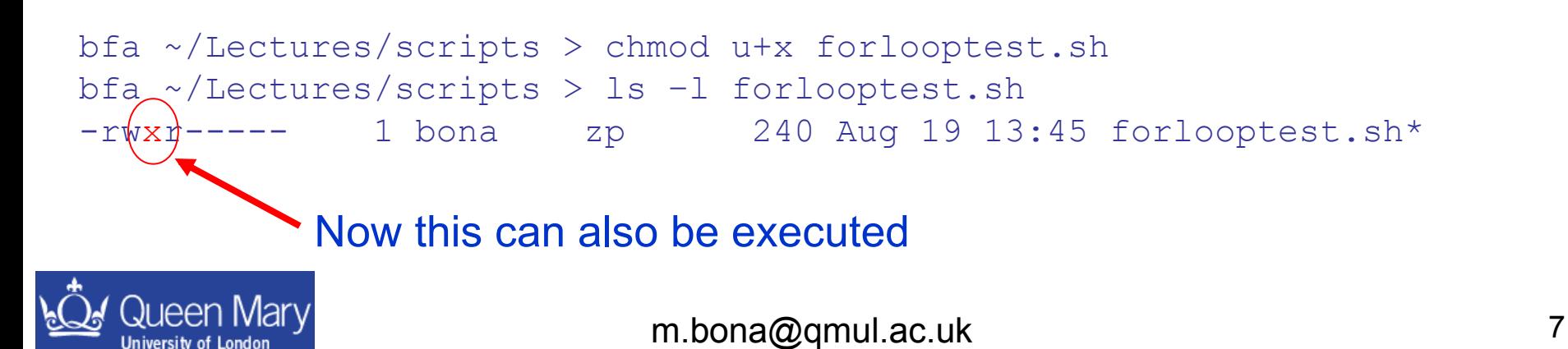

### The "Hello World" example:

#!/bin/bash echo "Hello World"

> #!/bin/tcsh echo "Hello World"

> > #!/usr/local/bin/perl<del>ew</del> print "Hello World\n";

> > > You DO want this with perl! it gives warnings when you start to do things wrong

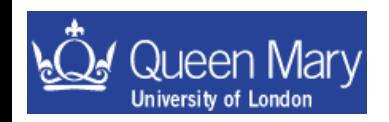

### **General Comments**

bash: have configuration files that are run

- at login
- start of a shell
- log out

These files have different names as given later on. In addition to this, there is a history file that records what commands you have used recently.

I'll assume that your default shell is the bash shell. There are other shells that you may encounter – these all have similar functionality (e.g. ksh, tcsh) but slightly different syntax.

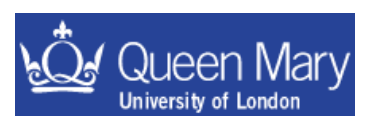

#### bash – an introduction bash – an introduction

bash is a robust shell for general use.<br>http://www.gnu.org/software/bash/

- #!/bin/bash invoke the shell [if this doesn't work try 'which bash' to find it]
- *use sh/bash in a production environment to do anything REALLY serious*

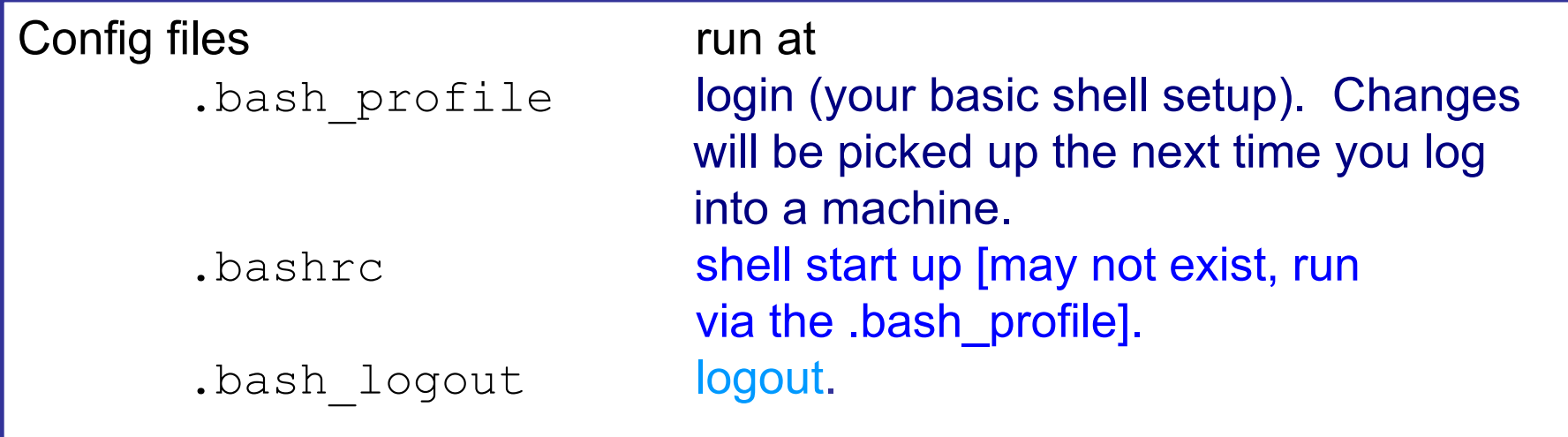

Other useful files:

.*(bash\_)*history record of last session's commands.

 $\rightarrow$  use the history command to see the history of shell commands that you have used<br>Dueen Mary

#### For these examples, there is a condition in **bash** square brackets: [some condition]

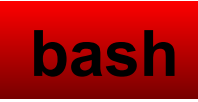

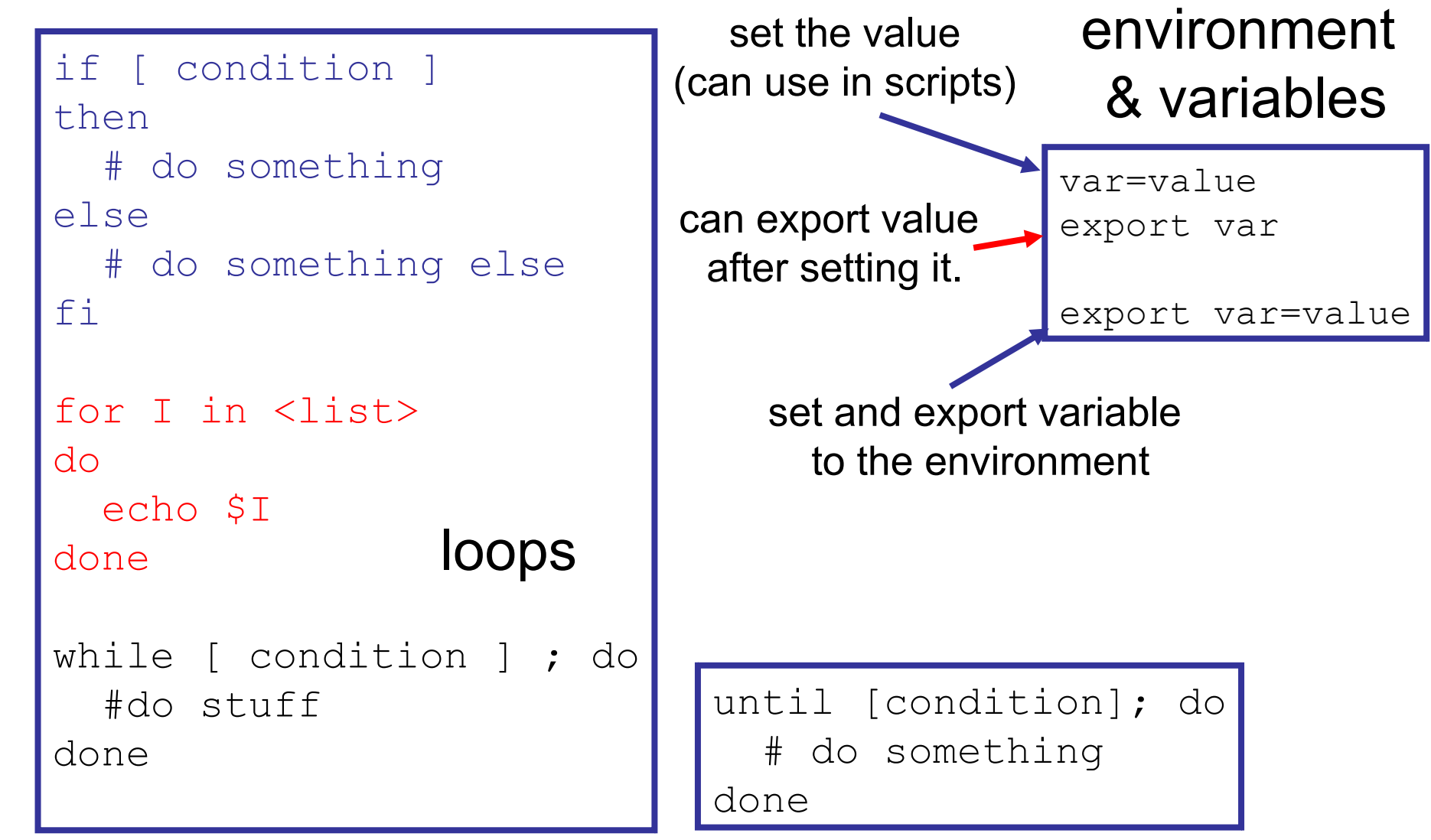

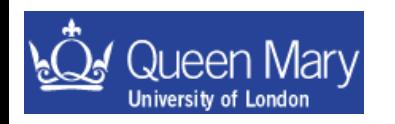

For these examples, there is a condition in square brackets: [some condition]

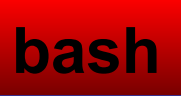

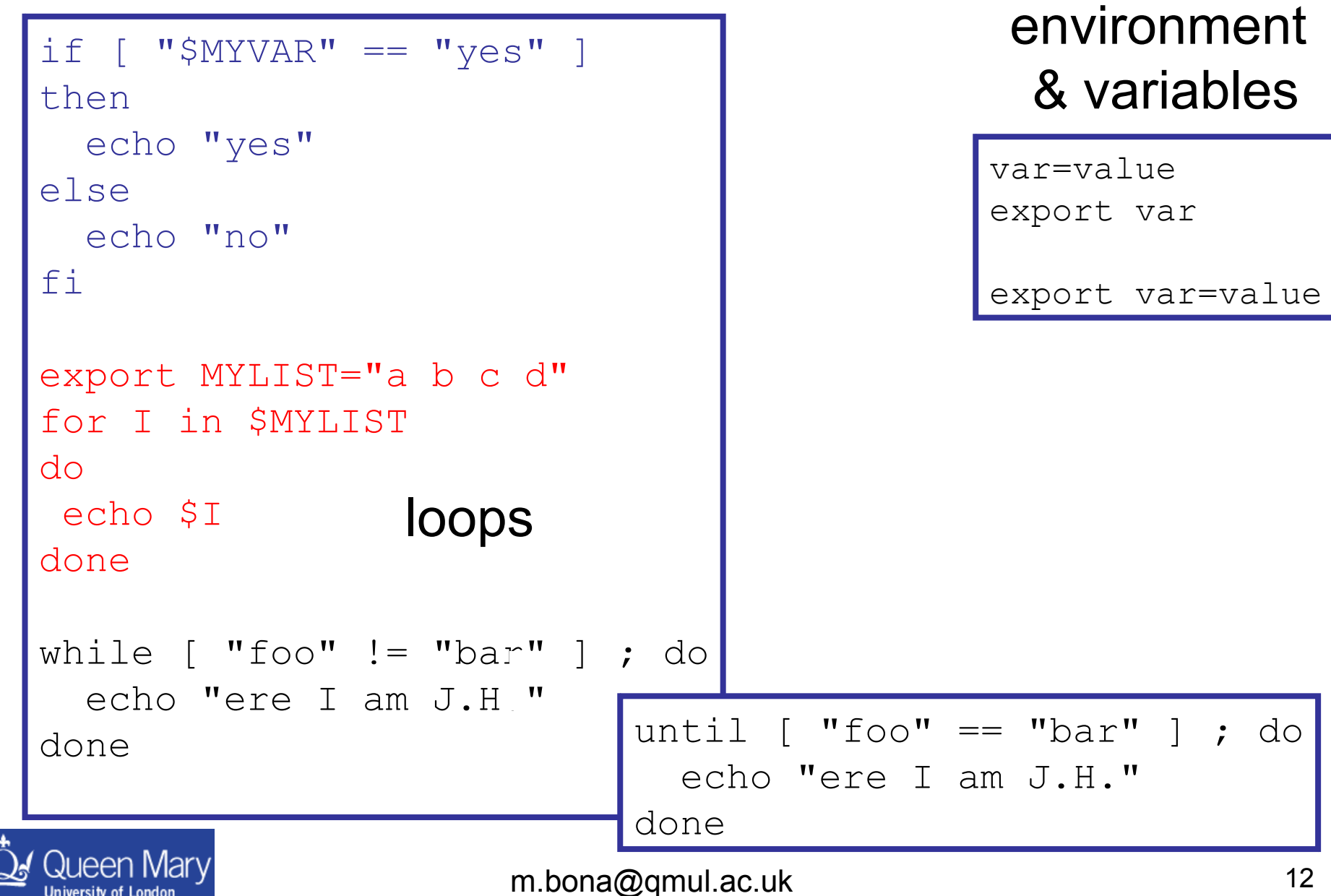

## Some Important environment variables

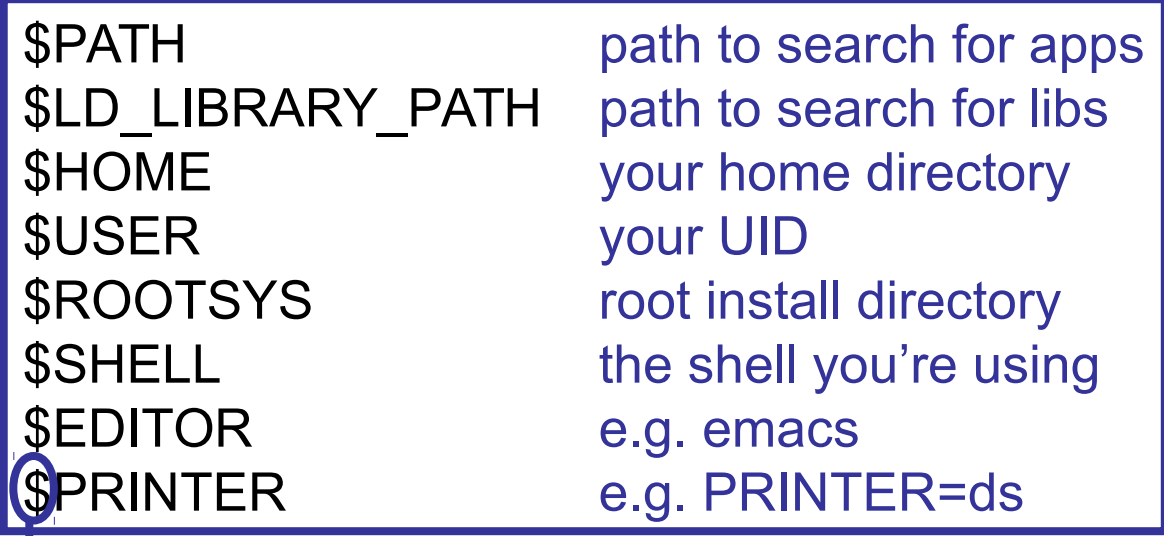

access variables with \$ prefix

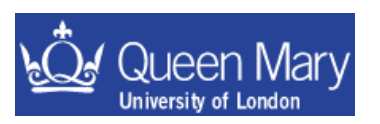

## Example script: looping in bash

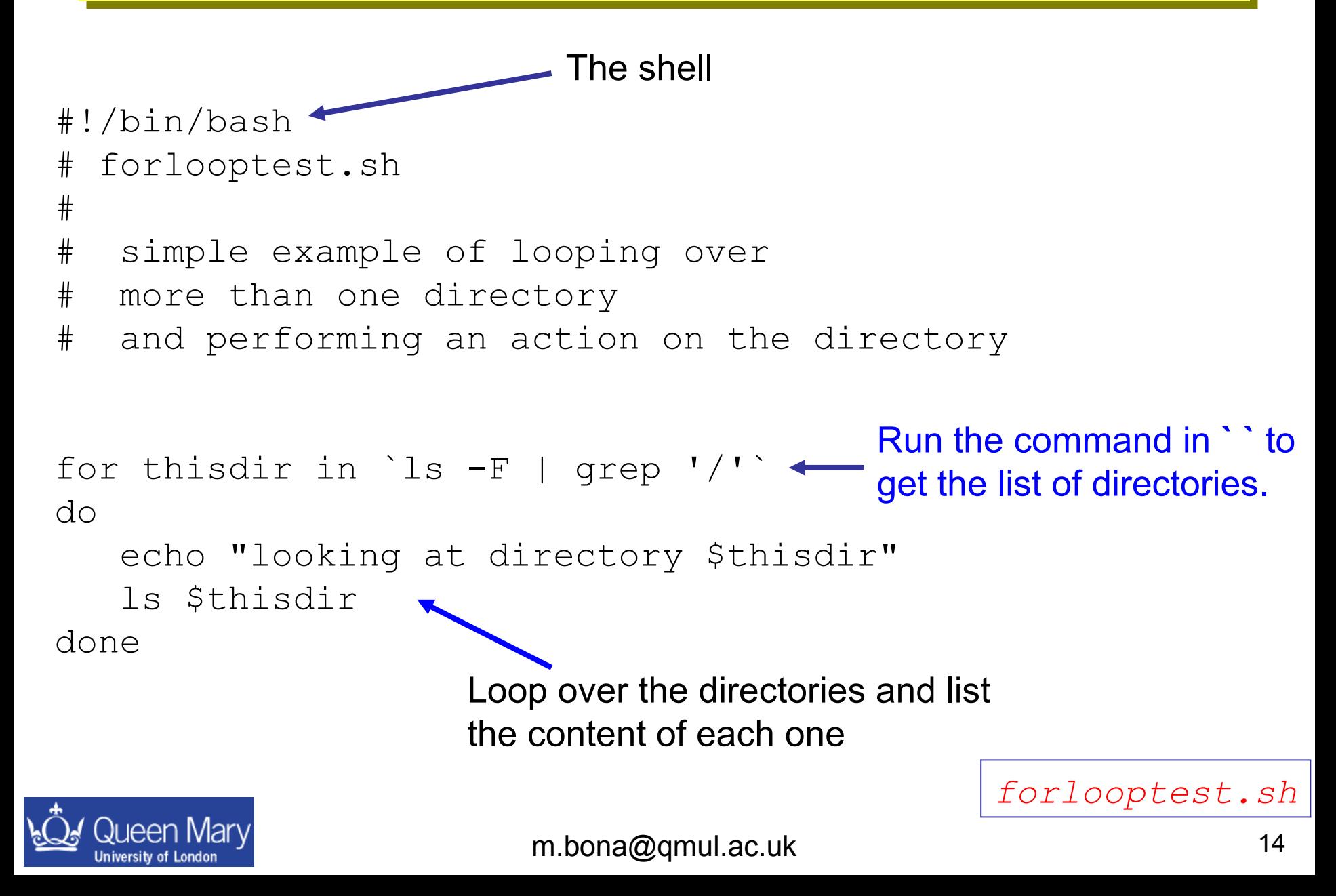

## Using a script to do work for you

• If I run forlooptest.sh from my home directory I get the following output

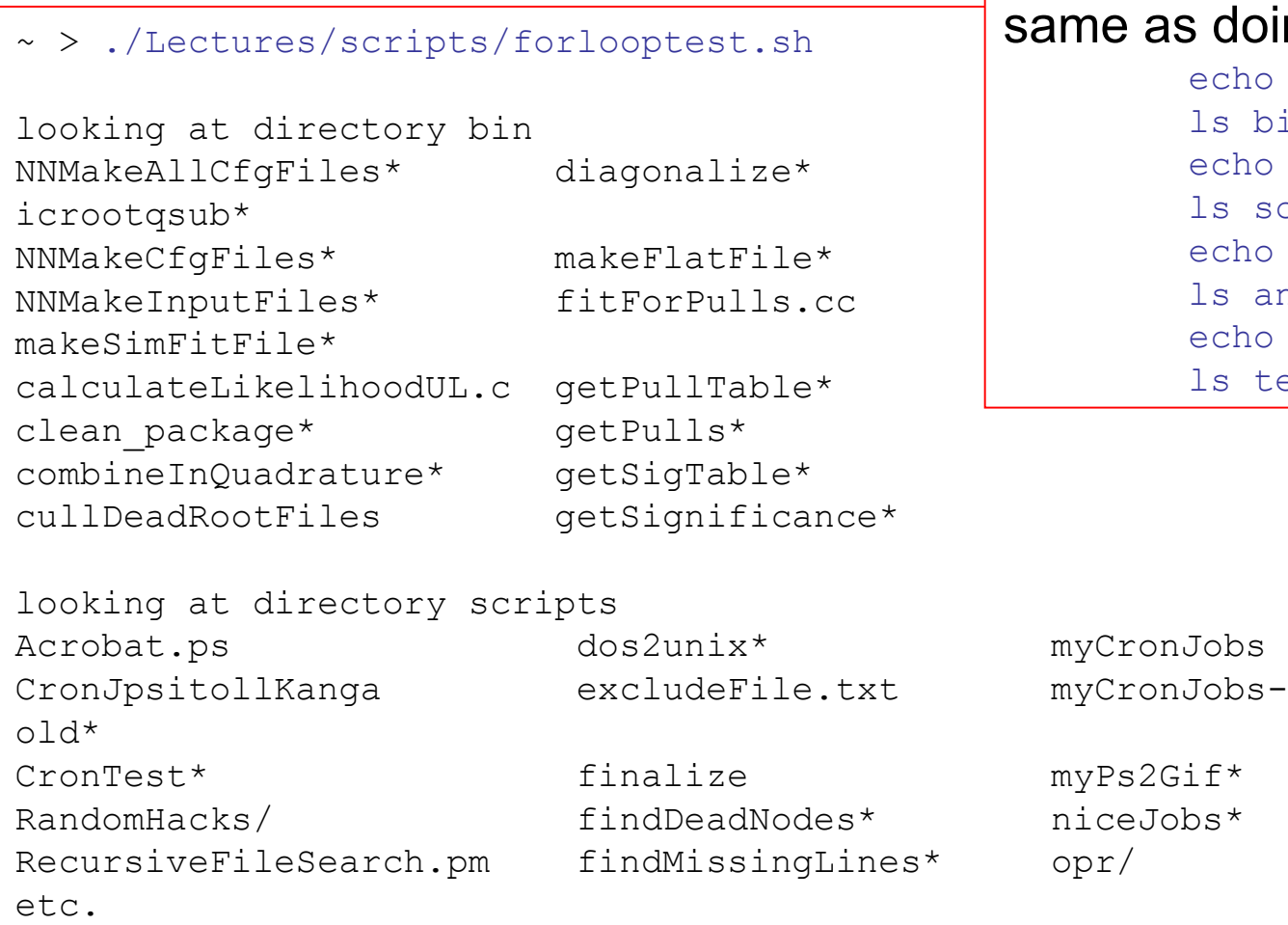

#### s doing the commands

echo "looking at.." ls bin echo "looking at.." ls scripts echo "looking at.." ls analysis echo "looking at.." ls tex

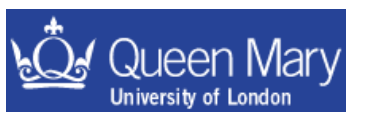

## Getting the output of a command

• If you try to set an environment variable in the following way

```
export TEST=date
```
the value assigned to TEST will the string 'date'.

•You can use backticks: `<command>` to access the output obtained when executing a command in a script.

> # set MYDATE to have the value # of the date command's output export MYDATE=`date` # set TODAY to be the day of the week # based on the date command export TODAY=`date | awk '{print \$1}'`

You can inspect the values set for the environment variables by typing

echo \$MYDATE echo \$TODAY

Backticks can be extremely useful in scripts!

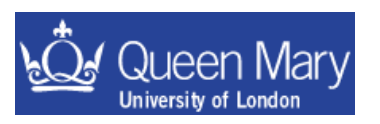

## **Shell Scripting Examples**

Here are a few examples to work through. You will learn how to

- 1) write your own script and make sure you can run it
- 2) know how to get the output of another command into your script
- 3) loop over a list in a script

4) access the command line arguments given to a script

• Write and get working the 'hello world' shell script example shown previously

• Write a script to loop over a list of variables and echo each value (hint see examples).

• Write a script to take arguments from the command line and write an output file containing these.

> *hint: the variable \$0 is the script name used and \$1, \$2, … \$n are the n arguments supplied to the command line. see the echo command*

Then manipulate the output of the date command into a timestamp for the name of the log file

*hint: can use* awk *and* backticks *e.g.:* export mydate=`date`

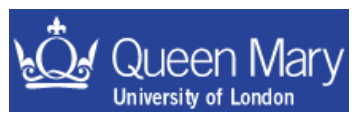

m.bona@qmul.ac.uk 17

#### Examples: 1) Hello World

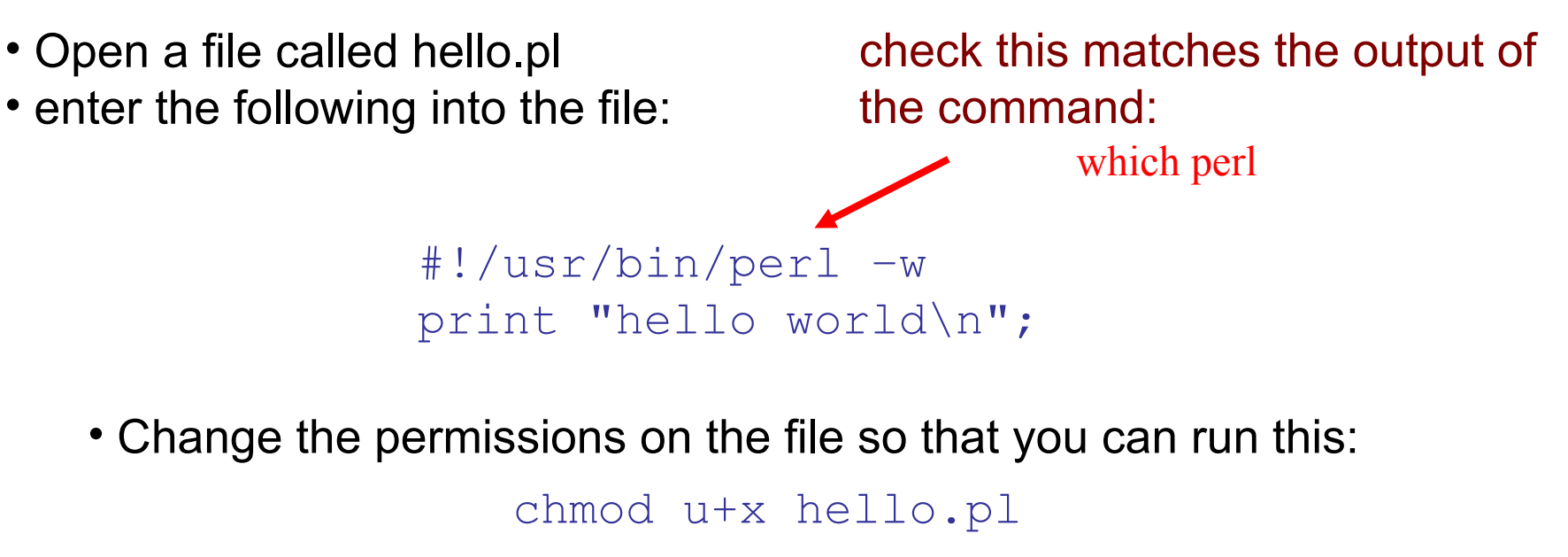

• Now you can run the script using:

./hello.pl

- $\rightarrow$  tcsh and bash examples can be taken from page 8
- $\rightarrow$  As an aside this is simple & you can do this on the command line; try typing the following command:

```
 perl –e 'print "hello world\n"'
```
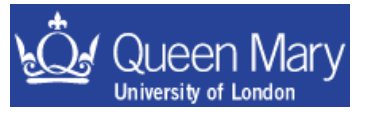

Examples: 2) Getting information from the system: bash

• Write a new script called test1.sh and start this off in the usual way:

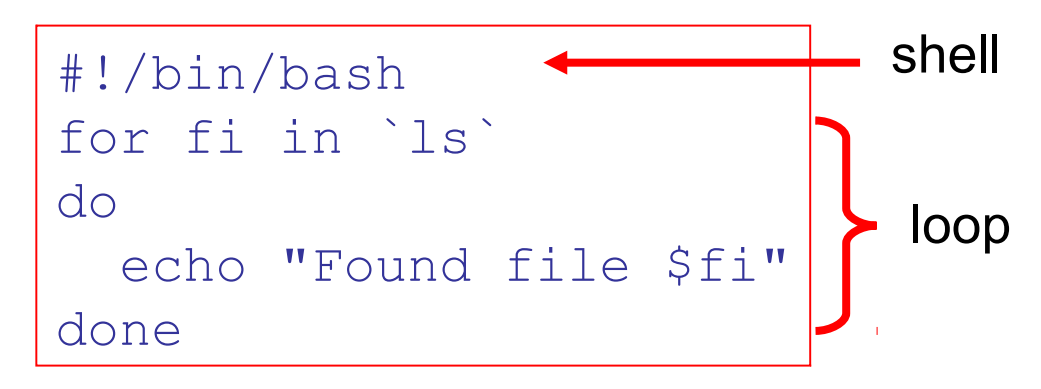

• change permissions so you can run the script and use the command ls on the current directory

```
chmod u+x test1.sh
```
#### and get the output to print. It should look something like:

Found file hello.txt Found file jot Found File loopTest.sh

listing the content of your current directory

. .

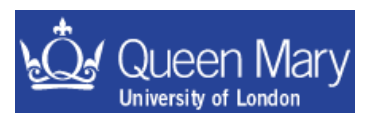

m.bona@gmul.ac.uk 19

#### Examples: 3) more looping

• Use a while loop to count from 1 to 10 in a script.

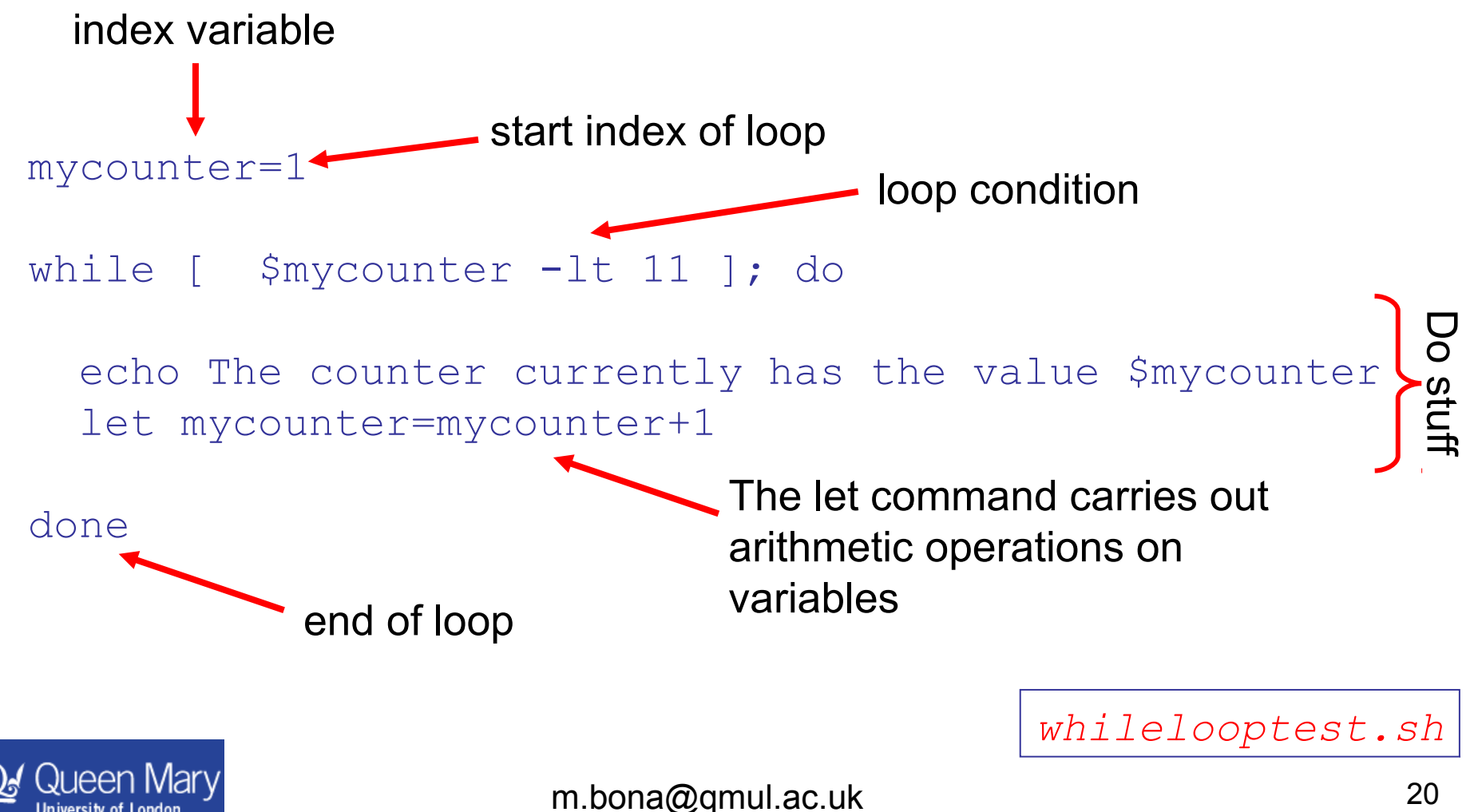

#### Examples: 4) more looping

• Use an until loop to count from 1 to 10 in a script.

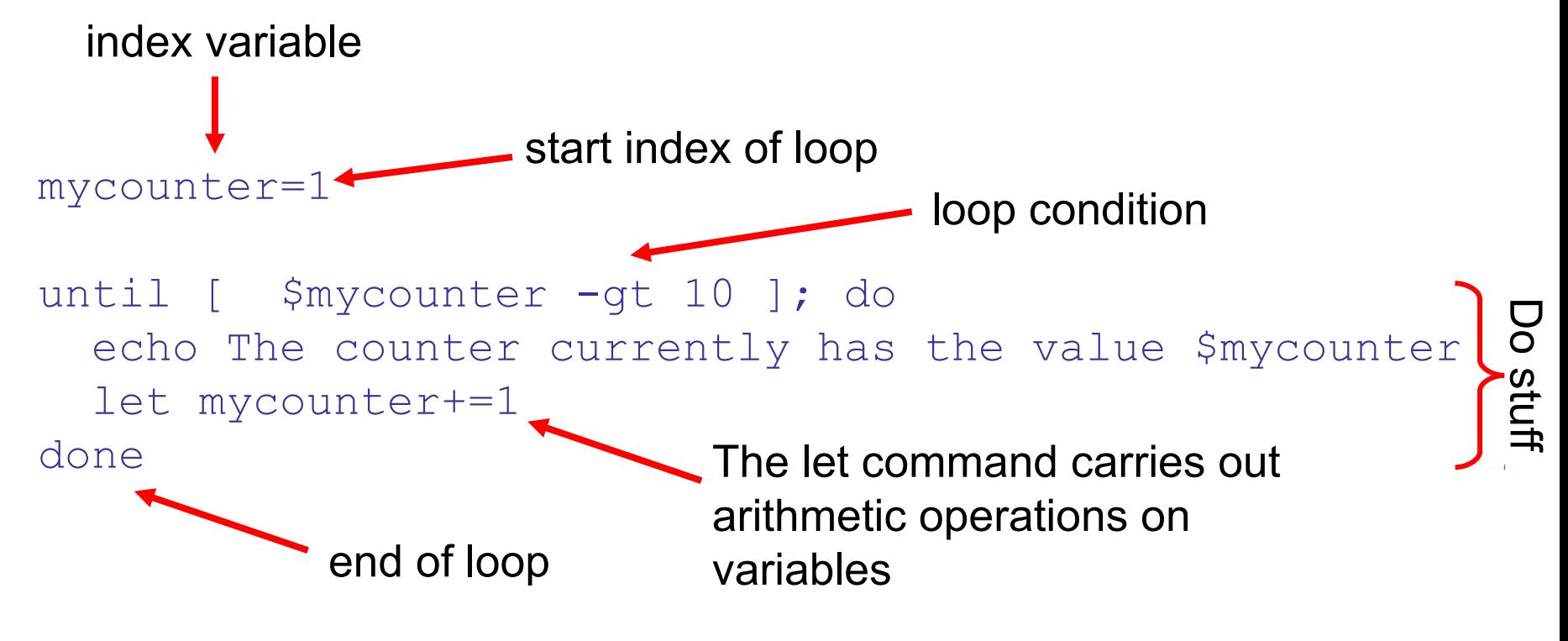

Very similar to the while loop.

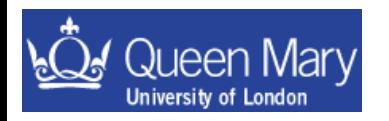

*untillooptest.sh*

Examples: 5) Using command line arguments

Aim: Want to parse arguments to a script e.g.: ./myScript a b c so that the script can use 'a', 'b' and 'c' to do stuff

• Start off in the usual way – open a new file and enter:

#!/bin/bash

```
#!/usr/bin/perl –w
use strict;
```
• Then change the permission to run the file and add the commands to print out the input arguments:

```
echo "1st Argument $1"
echo "2nd Argument $2"
echo "3rd Argument $3"
```
The command line arguments are \$n for shell scripts

```
foreach my $iarg (@ARGV)
\{ print "$iarg\n";
}
```
Similar to C, C++, use variable ARGV to get arguments. ARGV[0] is the first argument and \$0 is the script name.

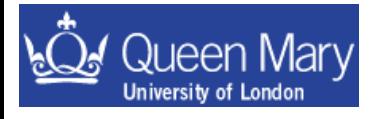

### Examples – use of scripts etc.

You want to run forlooptest.sh and put the output into a file:

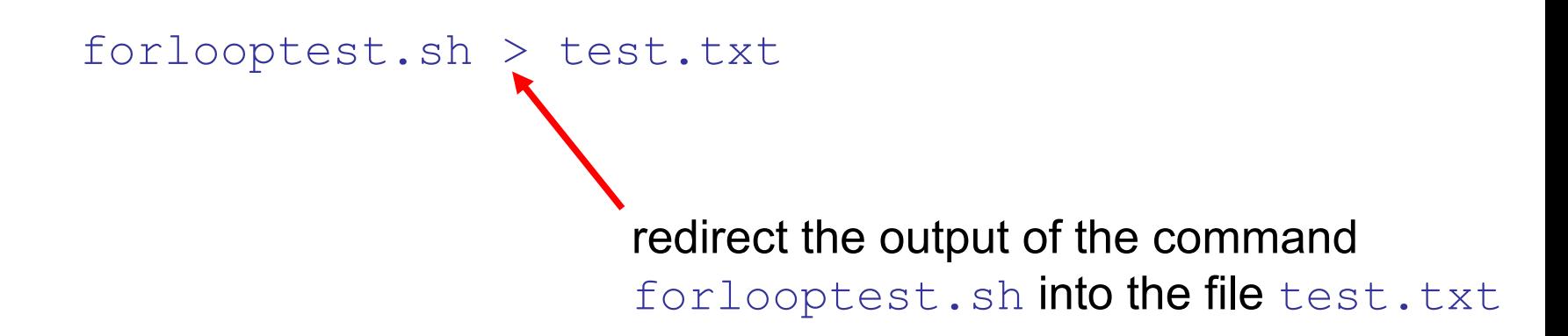

You want to print the day of the week , month of the year and the year only from the date command:

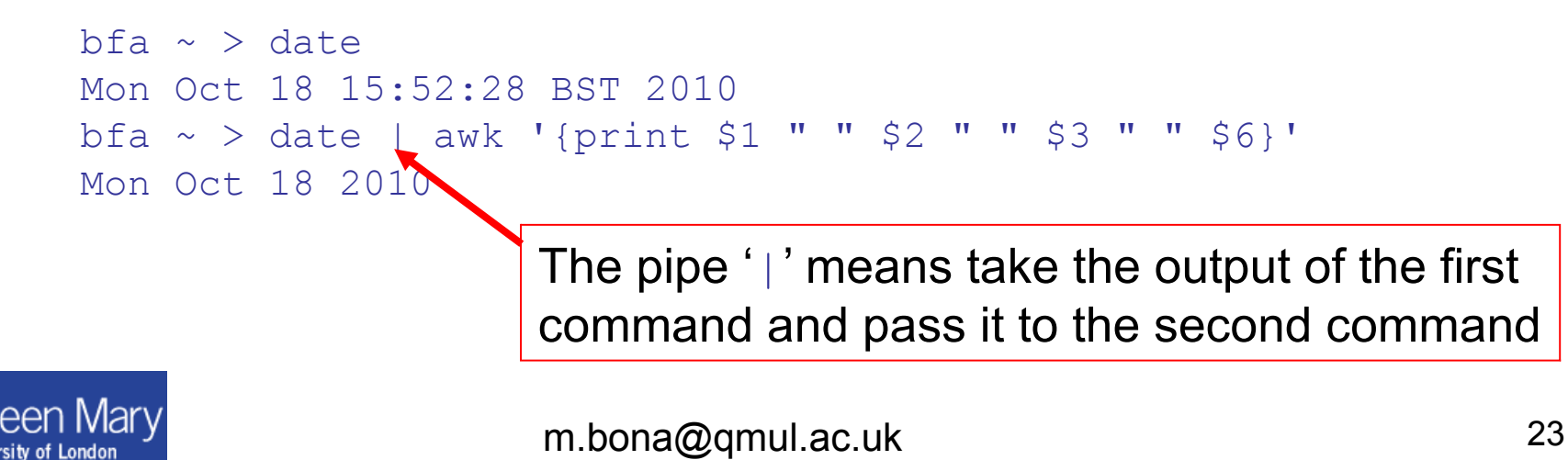

You want to append one file to the end of another:

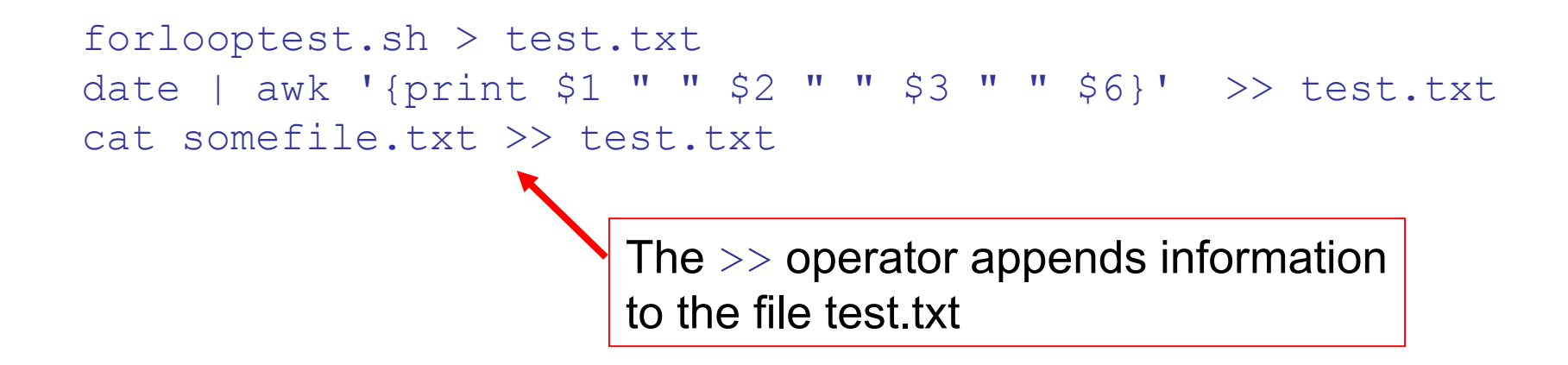

You can see that the special characters

 $|$  > and >>

that you've just been introduced to are quite useful in writing log files of events that happen when commands are being executed. There are a number of these listed on next page.

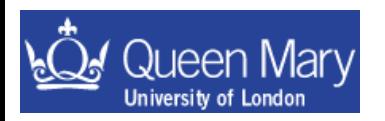

#### Special Characters & useful syntax

To get the most out of scripting you'll need some background information

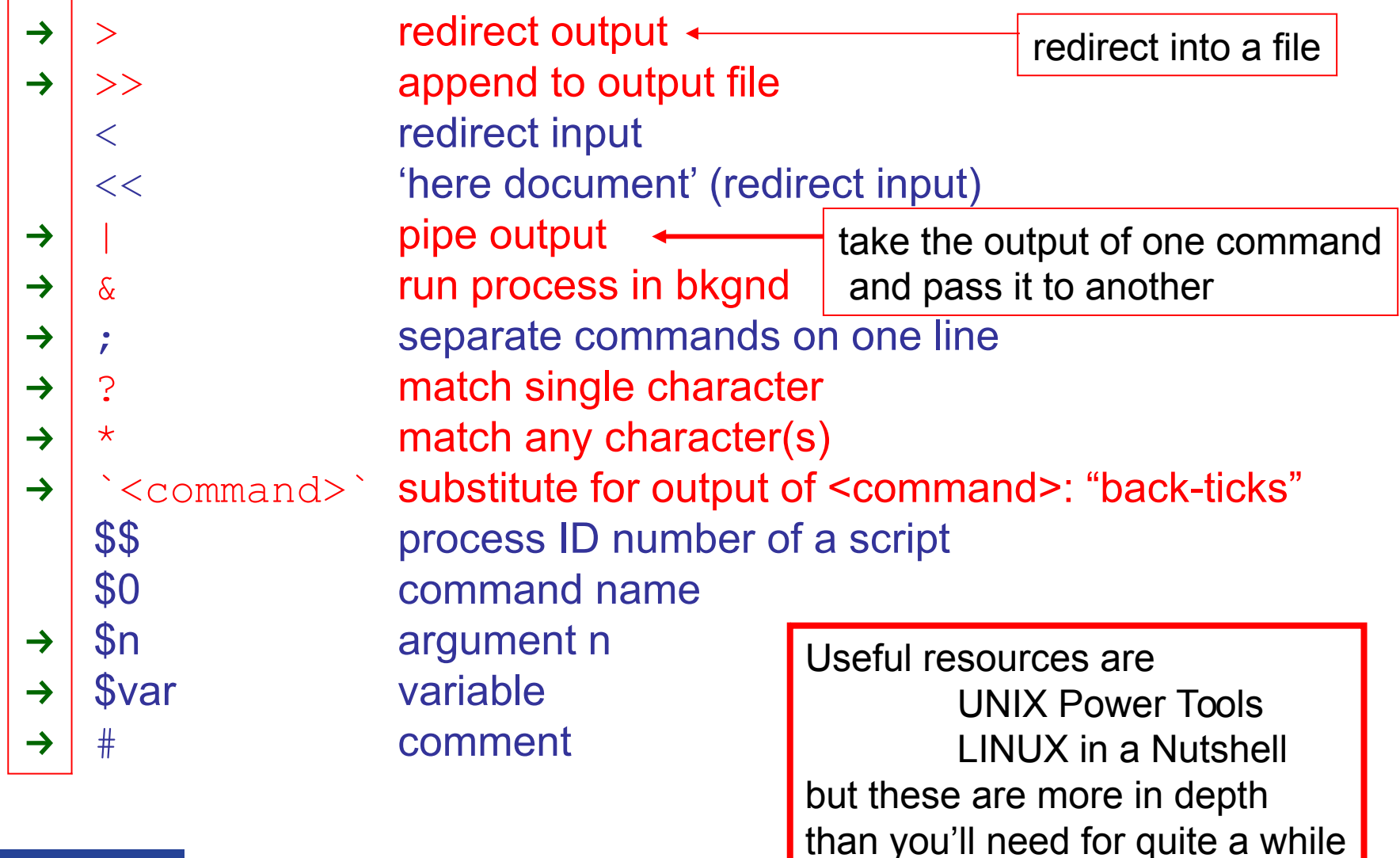

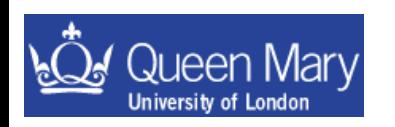

## Wildcards and pattern matching

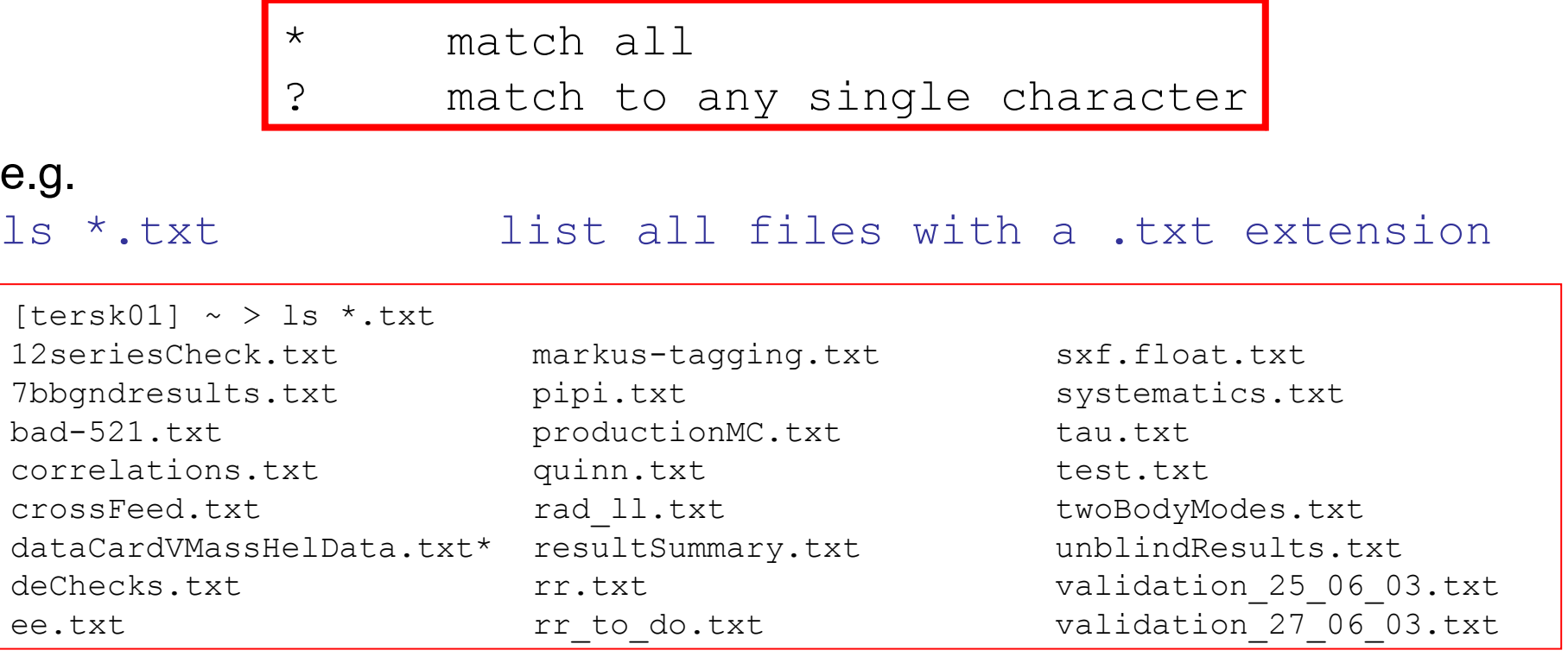

ls ?r\*.txt list all files with extension .txt and 'r' as second character in the file name

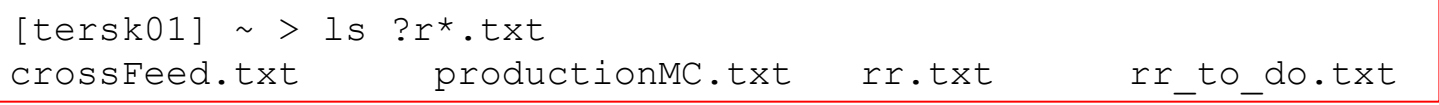

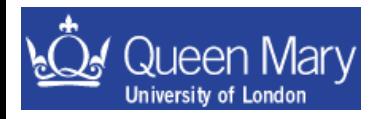

m.bona@qmul.ac.uk 26

## **Regular Expressions**

"Regular Expression" is commonly abbreviated as regex, regexp, re or RE. **A RE is a text string pattern matching method with wild cards.** 

REs can be used on the command line and in UNIX filters like sed, awk, grep, egrep and perl, and in text editors like vi, emacs and in high level languages like C, Fortran, and Java.

Eleven characters with special meanings:

the opening square bracket [, the backslash \, the caret  $\wedge$ , the dollar sign \$, the period or dot ., the vertical bar or pipe symbol |, the question mark ?, the asterisk or star \*, the plus sign +, the opening round bracket ( and the closing round bracket ).

These special characters are called "metacharacters".

*If you want to use any of these characters as a literal in a regex, you need to escape them with a backslash.*

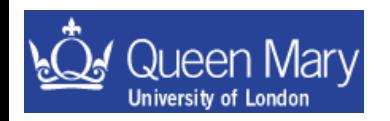

# **Regular Expressions II**

A "character class" matches only one out of several characters. **To match an a or an e, use [ae]: gr[ae]y to match either gray or grey.** *A character class matches only a single character. gr[ae]y will not match graay or graey. The order of the characters inside a character class does not matter.*

You can use a hyphen inside a character class to specify a range of characters. **[0-9] matches a single digit between 0 and 9.** *You can use more than one range. [0-9a-fA-F] matches a single hexadecimal digit, case insensitively. You can combine ranges and single characters. [0-9a-fxA-FX] matches a hexadecimal digit or the letter X.*

Typing a caret after the opening square bracket will negate the character class. **The result is that the character class will match any character that is not in the character class.**

*q[^x] matches qu in question. It does not match Iraq since there is no character after the q for the negated character class to match.*

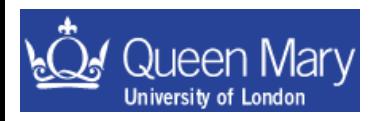

# **Regular Expressions III**

**\d** matches a single character that is a **digit**, **\w** matches a "**word** character" (alphanumeric characters plus underscore), **\s** matches a **whitespace** character (includes tabs and line breaks). *The actual characters matched by the shorthands depends on the software you're using. Usually, non-English letters and numbers are included.*

You can use special character sequences to put non-printable characters in your regular expression:

**\t** to match a **tab** character, **\r** for carriage **return** and **\n** for **line** feed. *Remember that Windows text files use \r\n to terminate lines, while UNIX text files use \n.*

**The dot matches a single character**, except line break characters. *It is short for [^\n] (UNIX regex flavours) or [^\r\n] (Windows regex flavours). gr.y matches gray, grey, gr%y, etc..*

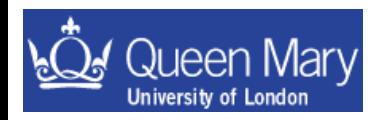

# **Regular Expressions IV**

Anchors do not match any characters. They match a **position**.

**^** matches at the **start** of the string, and **\$** matches at the **end** of the string.

**\b** matches at a word **boundary**. A word boundary is a position between a character that can be matched by \w and a character that cannot be matched by \w. \b also matches at the start and/or end of the string if the first and/or last characters in the string are word characters.

**\B** matches at every position where **\b cannot** match.

#### Alternation is the regular expression equivalent of **"or"**.

cat|dog will match cat in About cats and dogs. If the regex is applied again, it will match dog. You can add as many alternatives as you want, e.g.: cat| dog|mouse|fish.

The **question mark ?** makes the **preceding token** in the regular expression **optional**. *E.g.: colou?r matches colour or color.*

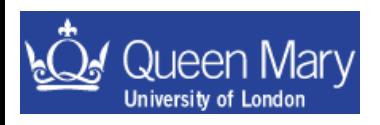

# **Regular Expressions V**

The **asterisk or star** tells the engine to attempt to match the **preceding** token zero or more times.

The **plus** tells the engine to attempt to match the **preceding** token once or more.

*<[A-Za-z][A-Za-z0-9]\*> matches an HTML tag without any attributes. <[A-Za-z0-9]+> is easier to write but matches invalid tags such as <1>.*

Use **curly braces** to specify a specific amount of **repetition**. *Use \b[1-9][0-9]{3}\b to match a number between 1000 and 9999. \b[1-9][0- 9]{2,4}\b matches a number between 100 and 99999.*

Place **round brackets** around multiple tokens to group them together. *You can then apply a quantifier to the group. E.g. Set(Value)? matches Set or SetValue. Round brackets create a capturing group.*

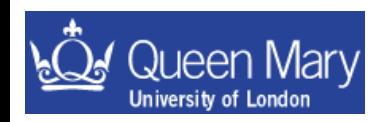

# **Regular Expressions VI**

example with emacs query-replace-regexp:

searching for repeated words: *the expression "[a-z][a-z]" will match any two lower case letters. If you wanted to search for lines that had two adjoining identical letters, you need a way of remembering what you found, and seeing if the same pattern occurred again.*

**You can mark part of a pattern using "\(" and "\)"**. **You can recall the remembered pattern with "\" followed by a single digit.** Therefore, to search for two identical letters, use "\([a-z]\)\1". You can have 9 different remembered patterns. Each occurrence of "\(" starts a new pattern.

*The regular expression that would match a 5 letter palindrome, (e.g. "radar"), would be \([a-z]\)\([a-z]\)[a-z]\2\1*

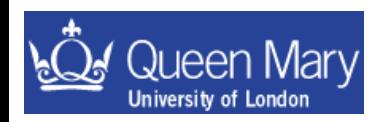

### back-up - PERL

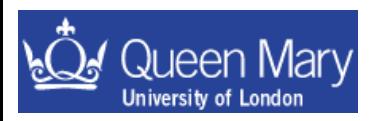

m.bona@qmul.ac.uk 33

### PERL – an introduction

- PERL is more powerful than either tcsh or bash
- Supports Object Oriented programming paradigm
- large community base modules
	- CGI web forms/html generation etc
	- DB connectivity: mySQL etc
	- POSIX / Networking
	- ●
	- ●
	- $\bullet$  you name it there is probably something there to help you
- REGEXP engine powerful pattern matching/substitution
- In a nutshell PERL is a language to glue everything else together for you

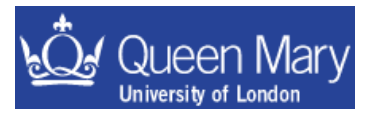

[http://www.perl.com](http://www.perl.com/) [http://www.perl.org](http://www.perl.org/) http://www.perlmonks.org The Aim of this part of the course is to give you a crash course in PERL. In particular the following topics introduced are

variable types

accessing the system

what a simple PERL script looks like

Getting at the command line arguments

printing in PERL

Some example scripts

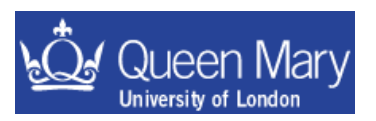

#### What a simple PERL script looks like

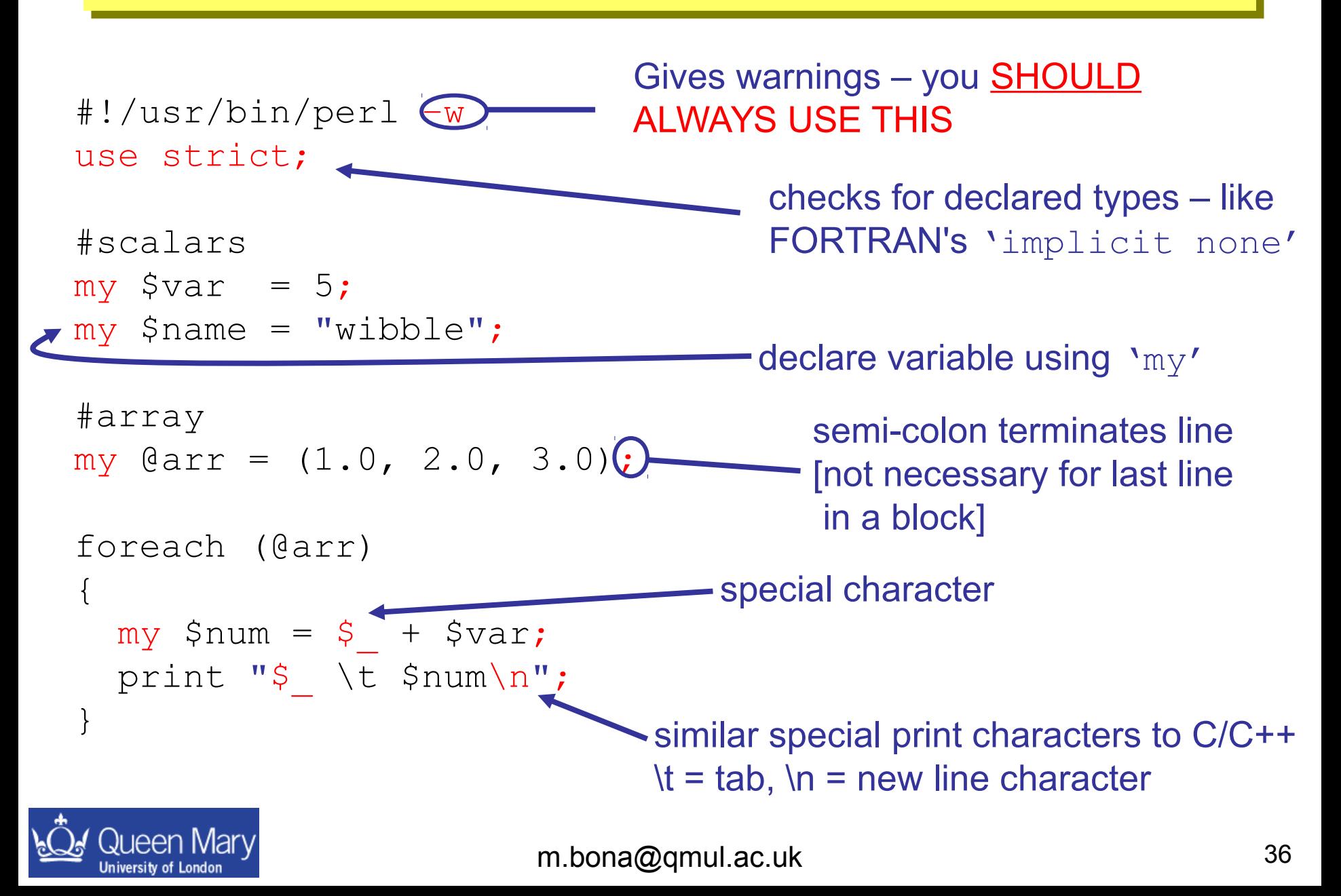

#### **Basic types**

```
Scalar variable
   ●Starts with a '$'
    •can be a number or a string ...
        Snum = 5;
        \text{Same} = "while"Array variable
   •Starts with a ' @'
   •null initialiser: @arr = ();• can push onto/pop off of a list:
       push(@arr,$var); pop(@arr);
       my \theta \arctan 1 = (3, 4, 5, 6, 7);my @arr2 = ( "spam"
, 
"larch"
, 
"parrot" );
       print "$arr[2]\n";
        \text{Sarr1}[0] = 1;• counting of array index starts from 0 just like C/C++ etc.
```
#### Hash Variables *this is the PERL equivalent of a MAP* •Starts with a **'**%' •associate a key with a value my %options = ( "parrot" => "The dead parrot sketch", "larch" => "A tree",  $"spam" \longrightarrow "random stuff"$ ); foreach (sort keys %options)  $\{$ print "\t\$ \$options{\$ }\n"; } print "\tkey = parrot value =  $\text{Sophions} \{ \text{parrot} \} \in \mathbb{Z}$ keys values **-get the keys for this hash** access the value corresponding the key parrot an "associative container" – look up wrt. STL

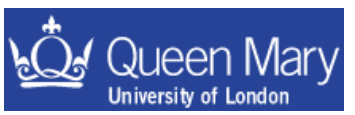

m.bona@qmul.ac.uk 38

# **Printing in PERL**

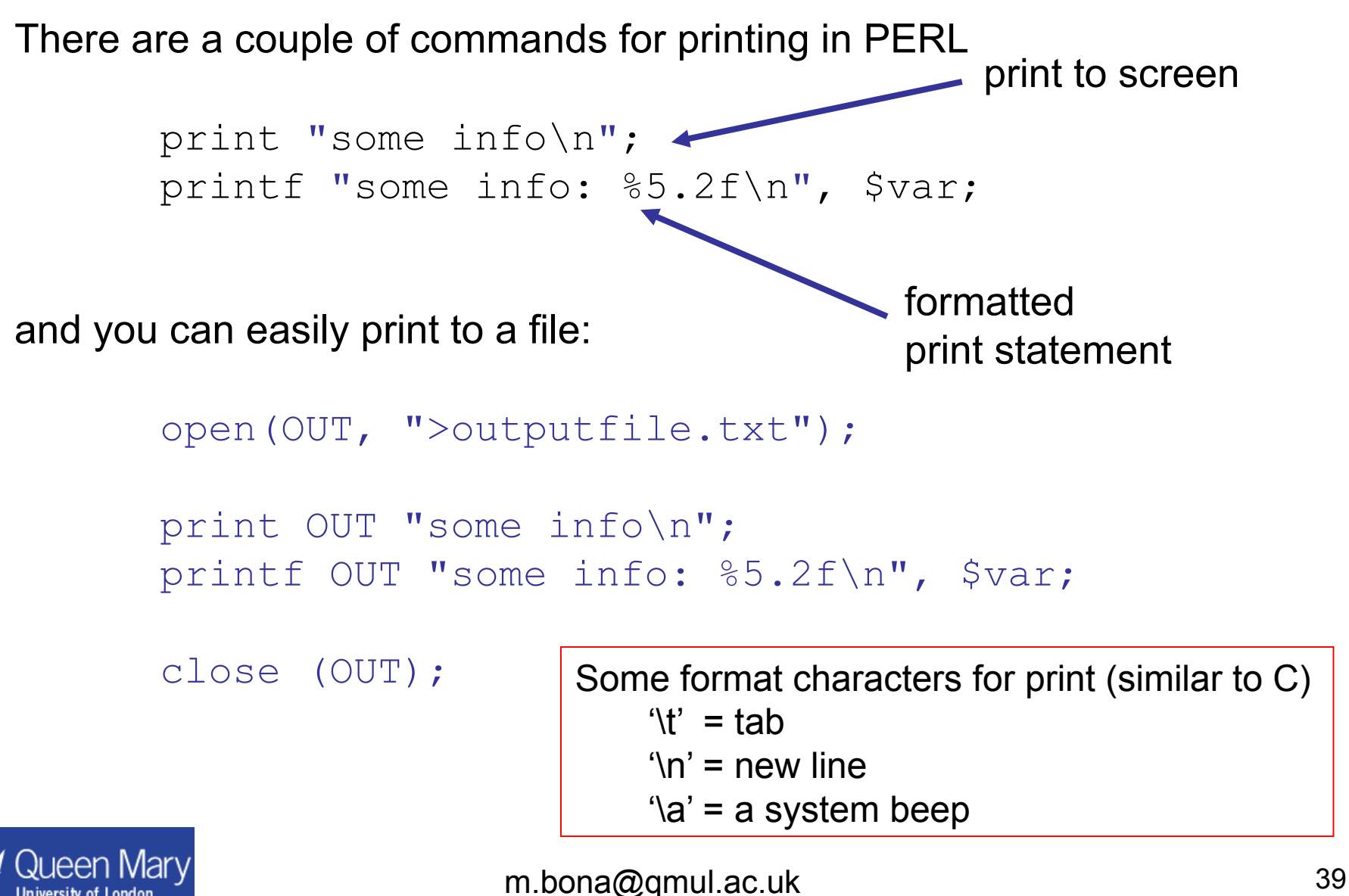

## Running system commands in perl

System calls in Perl use sh as the default shell

exec "sleep 5; ping somehost" fork a process to run the command and carry on executing the script WITHOUT waiting for the outcome of the command

system "ping somehost" Execute the command AND WAIT for the system to return control to the script

my  $\theta$ data = `grep somestring myFile.txt'; Like system – but get output redirected into a local variable (as an array) – same as for tcsh/bash etc

you can then remove the end of line characters from the array variable chomp (@data);

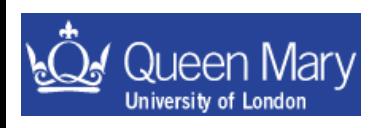

## Getting input from the command line:

• The easy way is to pop inputs off of the bottom of  $@$ ARGV:

```
> ./mmyScript wibble hat (the command)
 #!/usr/local/bin/perl –w (The script)
   use strict;
  my $in1 = shift;my $in2 = shift;print "$in1\n\t$in2\n";
```
> ./mmyScript wibble hat (The output) wibble hat a more robust way to deal with

command line input is to

use Getopt::Long;

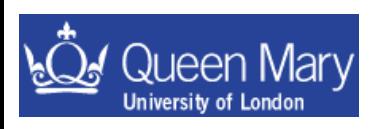

m.bona@qmul.ac.uk 41

Examples: 2) Getting information from the system: PERL (This is the PERL solution for example #2)

• Write a new script called test1.pl and start this off in the usual way:

```
#!/usr/bin/perl –w
use strict;
```
• change permissions so you can run the script and use the command ls on the current directory and get the output to print:

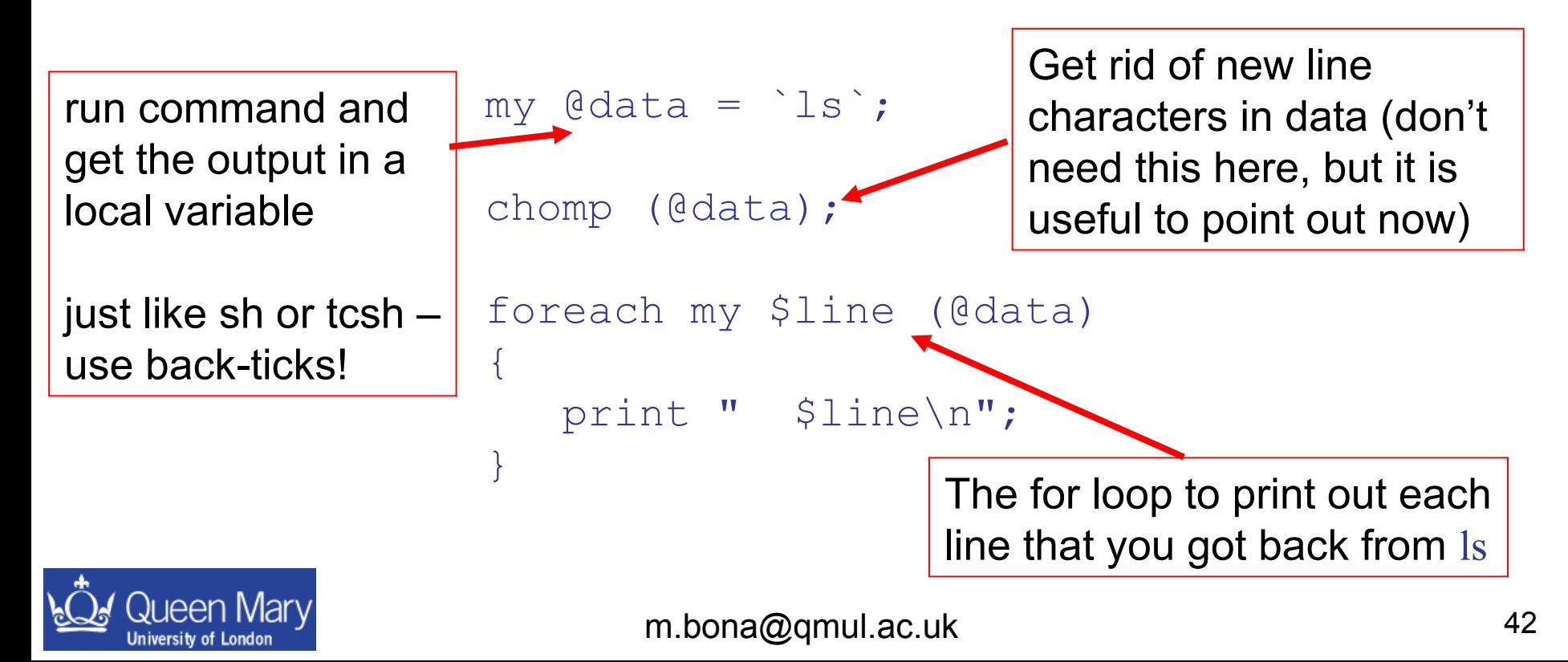

## **PERL Exercises**

5) Write a script to add together two numbers and print the output.

- Extend this to take two input numbers instead of having this hard-coded in
- 6) Write a script to count the number of lines in a file
	- Extend this to print the file with the line number prepending the line
- 7) Write a script to execute a command on each file in a directory and loop on this printing the file name and number of lines per file as you go.
- 8) Write a script to run loopTest.csh and print the last line of the output to the screen. [n.b. you can use **backticks** for this if you are really lazy].

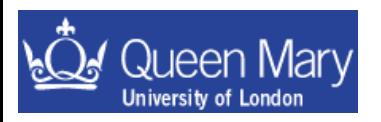

#### Example 5: A perl script to add together two numbers

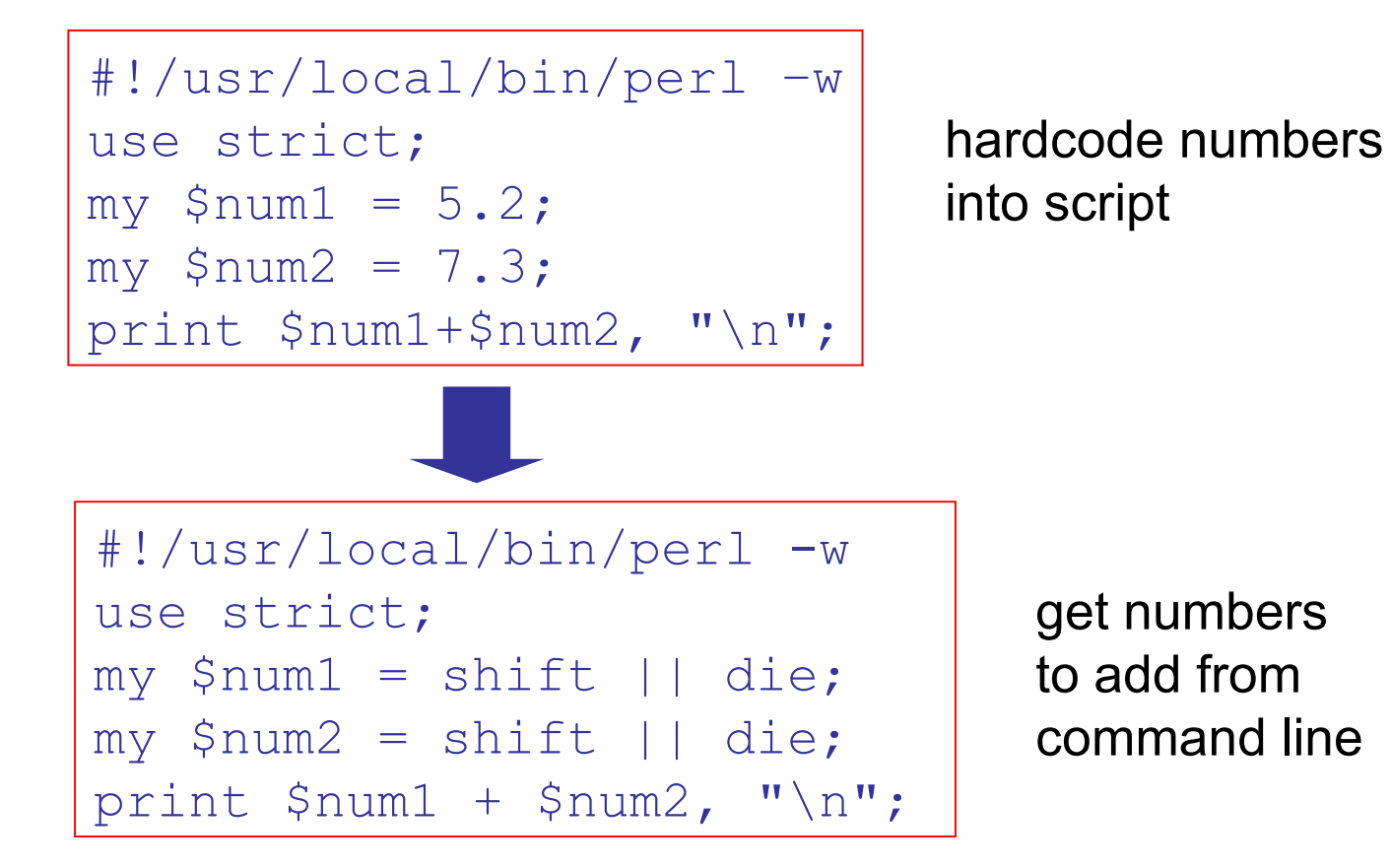

Two new concepts:

Queen Marv

- $\text{die} \rightarrow \text{if you get to this part of the script then per lies...}$ 
	- $\rightarrow$  this is an OR. If there are  $\leq$  arguments passed to the script, it dies

Example 8: Print the last line from the result of running ls.

```
#!/usr/local/bin/perl –w
use strict;
my \thetadata = \iotas;
chomp(@data);
print "the last line output from ls is\n";
print "$data[-1]\n";
This is a foolproof way of getting the last element 
of an array in perl: use the array element [-1]It only fails if the array is null.
```
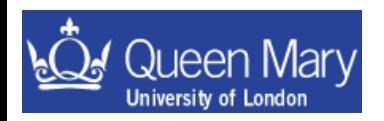

• Now that you have done the examples, you should note that exercise 6 was a waste of your time …

 $\bullet$  there is a unix command called  $\text{wc}$ .

wc –l <filename>

prints out the number of lines in the file…

• This is a common lesson to learn … if you are trying to do something that is and obvious generic problem … then most probably either

- there is (at least) a (single) command to do this already
- there is going to be more than one way to solve the problem

- someone you work with knows/has a solution to the problem already

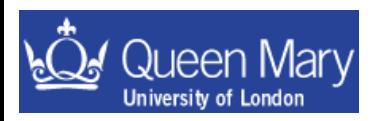